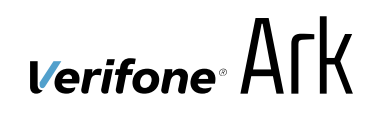

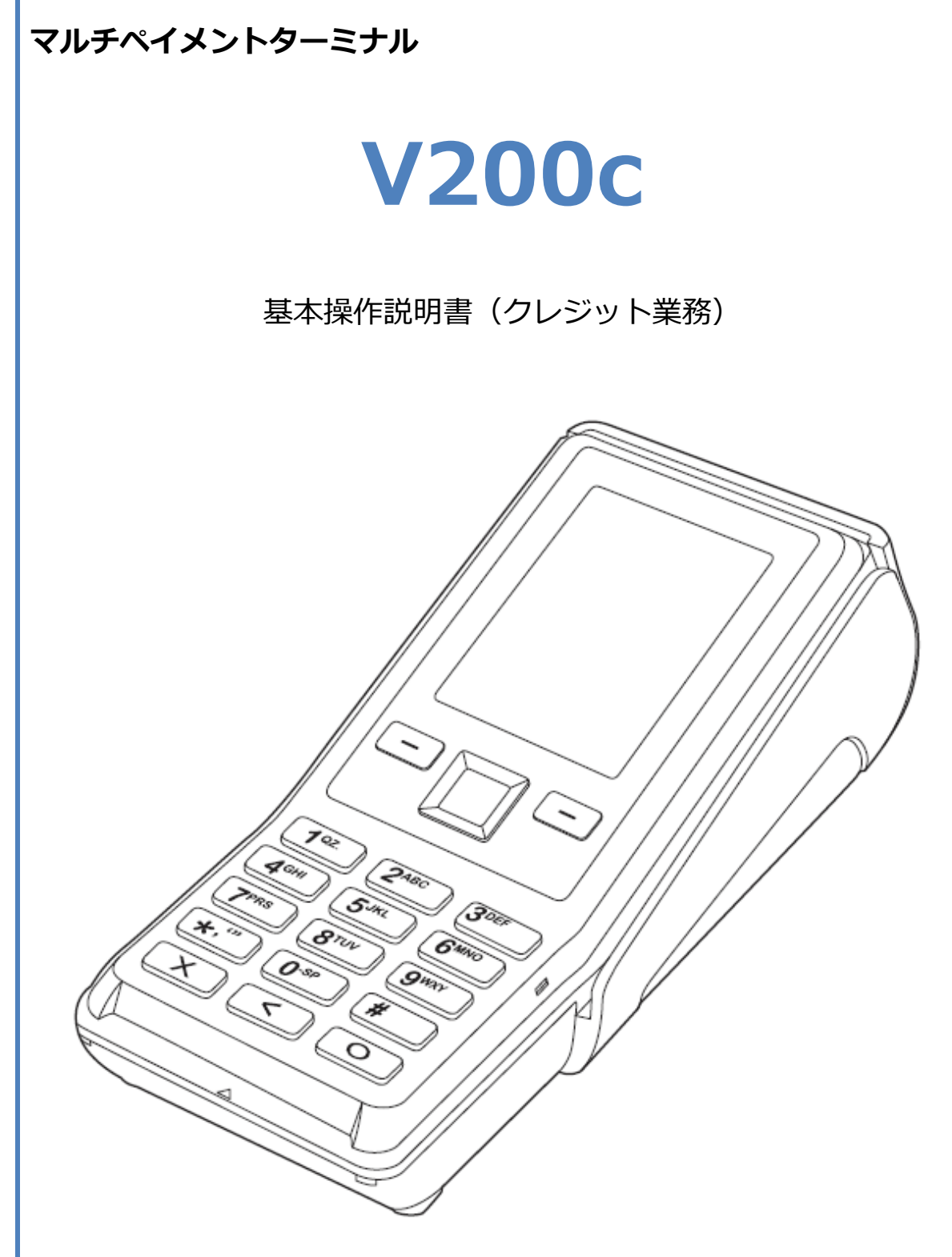

#### 1. 目次

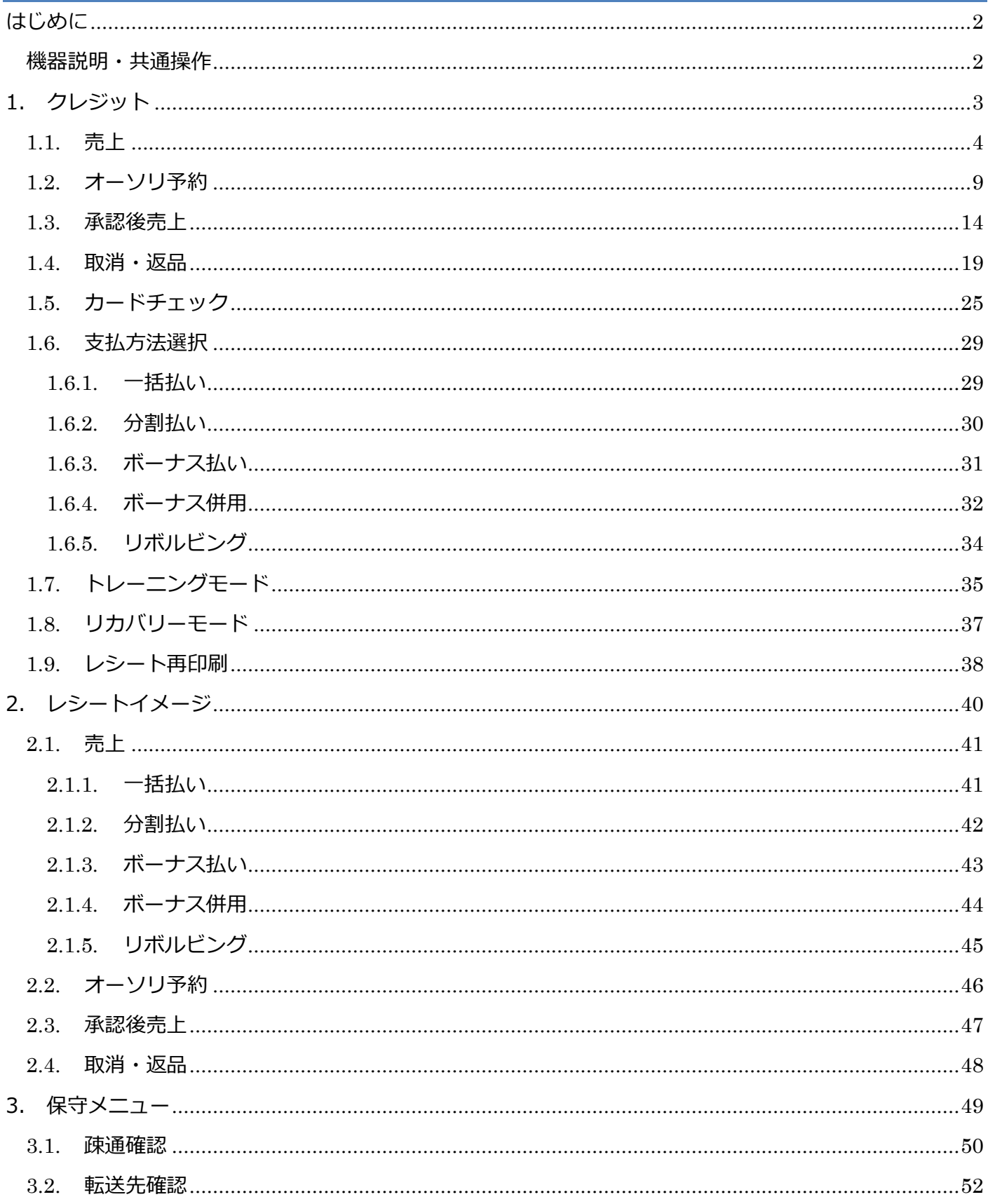

# <span id="page-2-0"></span>**はじめに**

本機を使用してクレジット業務を行うときは、この取扱説明書をよくお読みください。 また、本機をご利用になる前に「安全上のご注意」を必ずお読みの上、本機を正しくお取扱いく ださい。

#### <span id="page-2-1"></span>**機器説明・共通操作**

機器説明・共通操作に関しては別冊子「【V200c】基本操作説明書(共通業務)」をご参照くだ さい。

# <span id="page-3-0"></span>**1.クレジット**

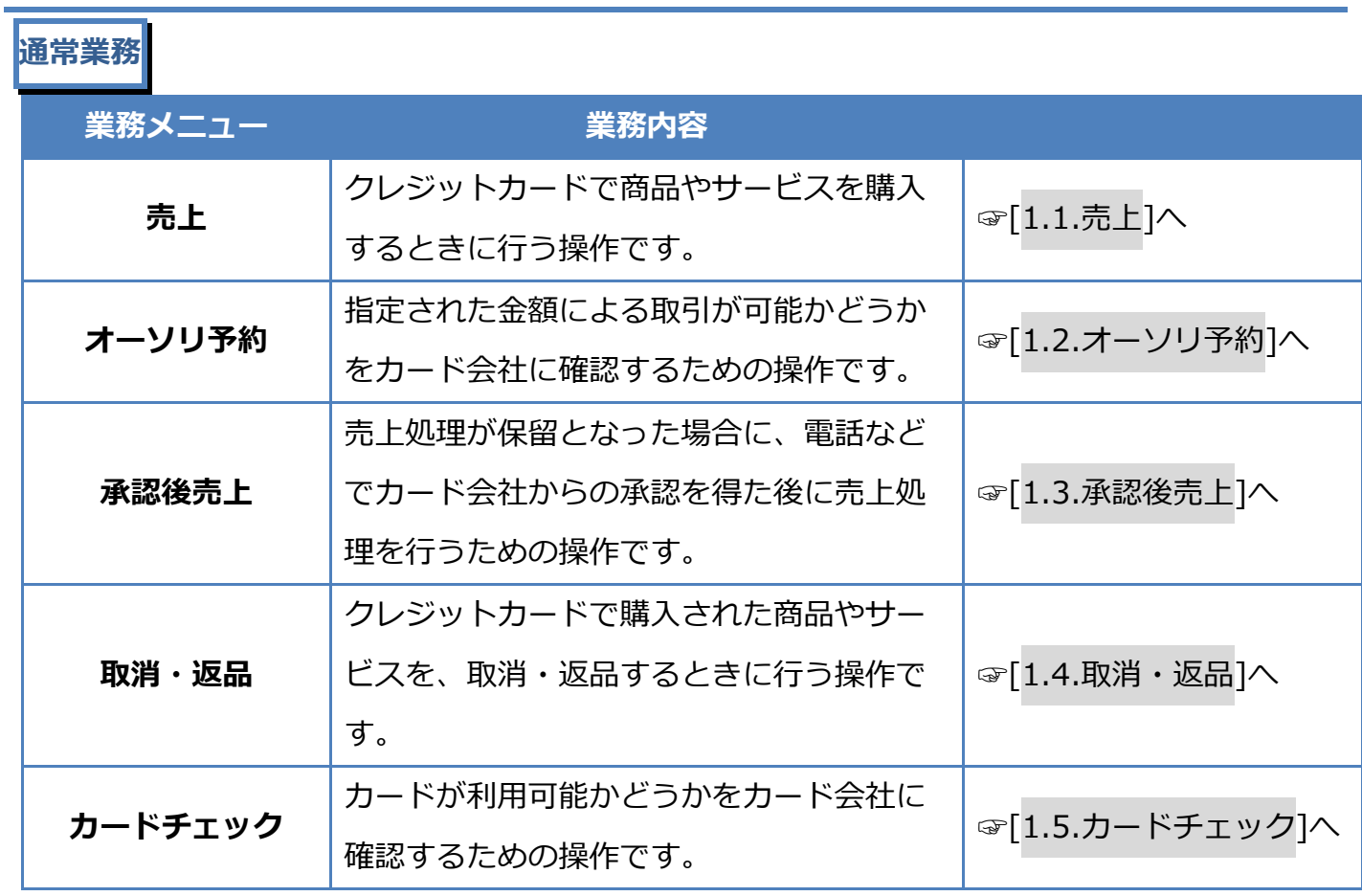

#### **その他業務**

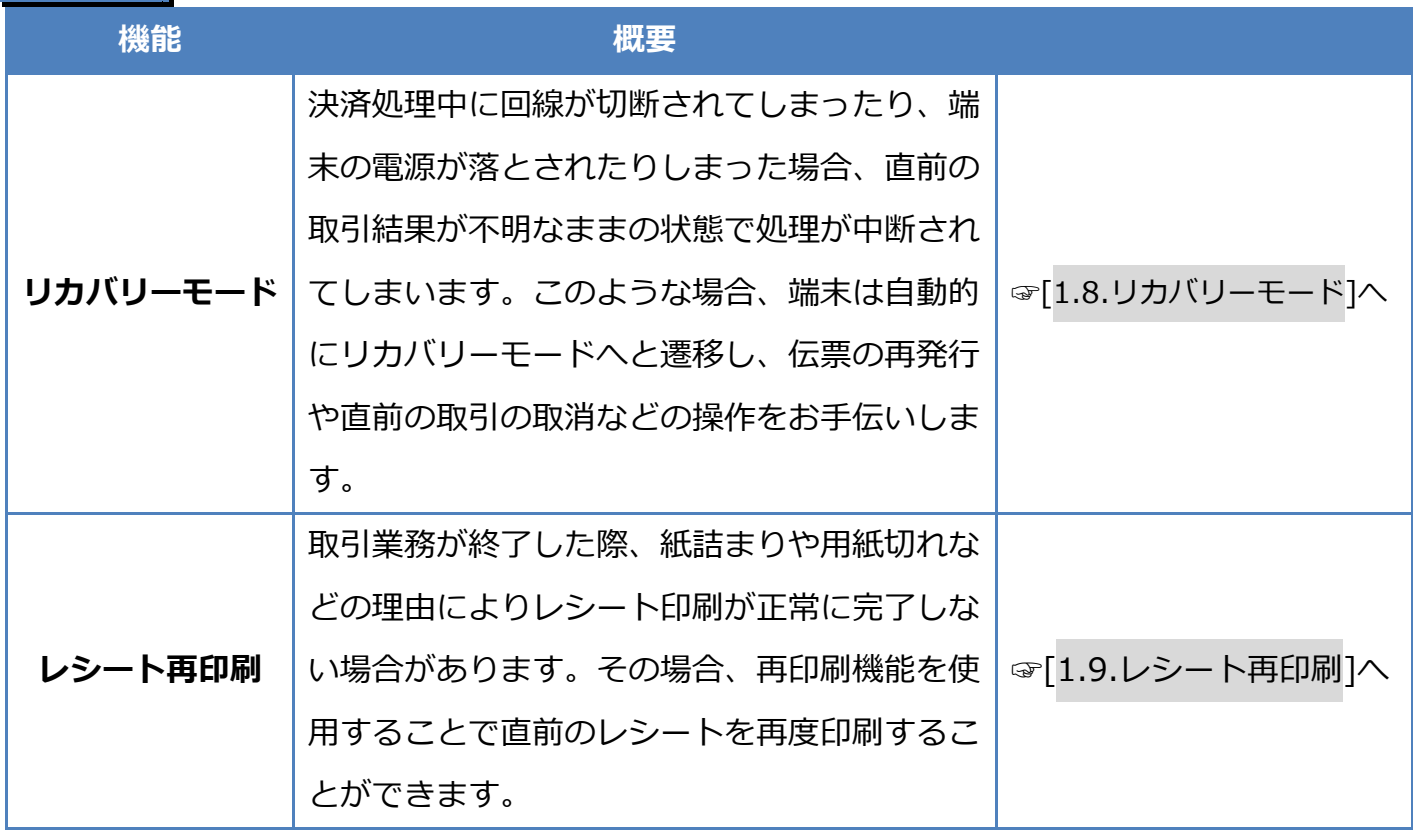

<span id="page-4-0"></span>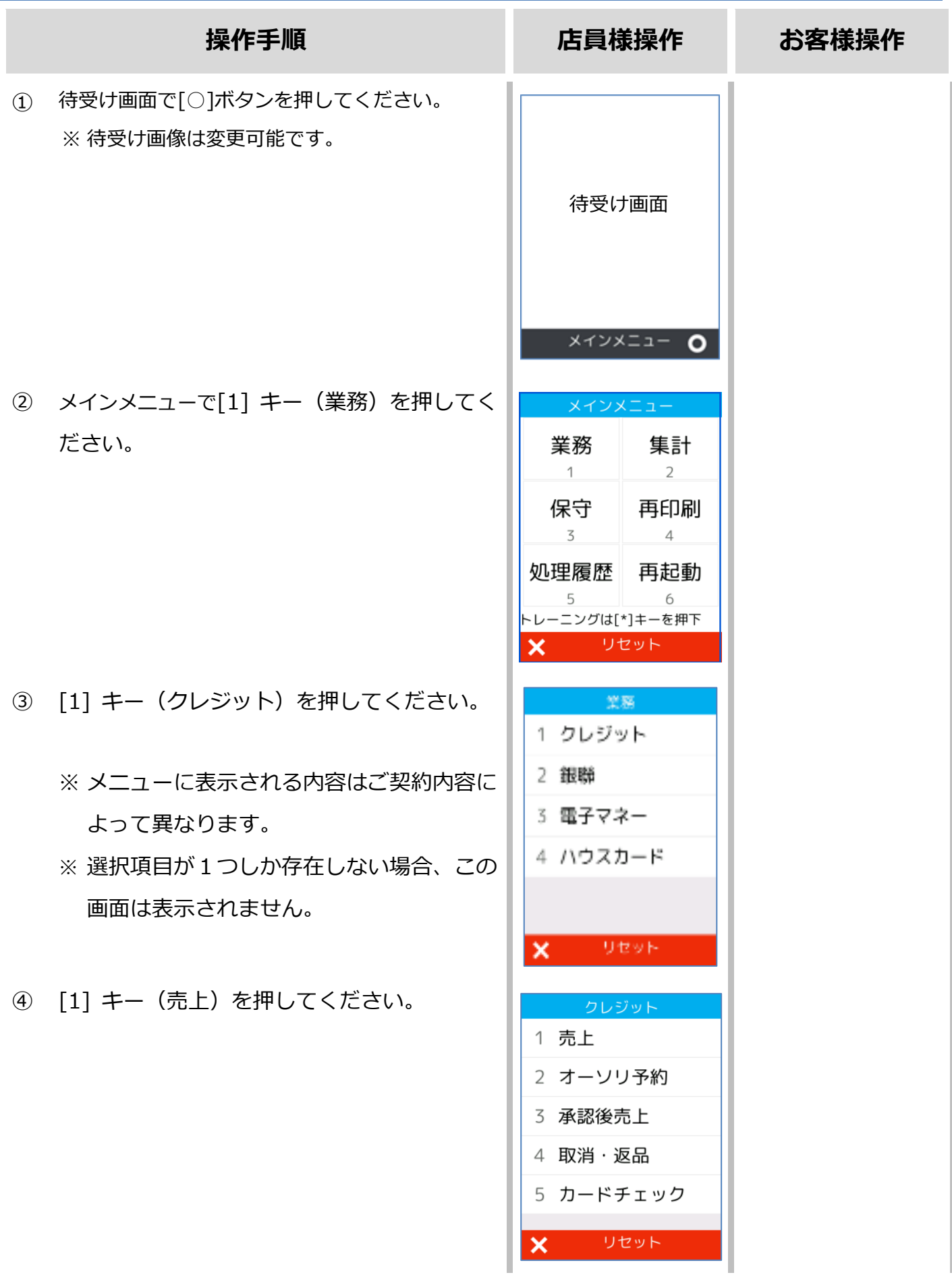

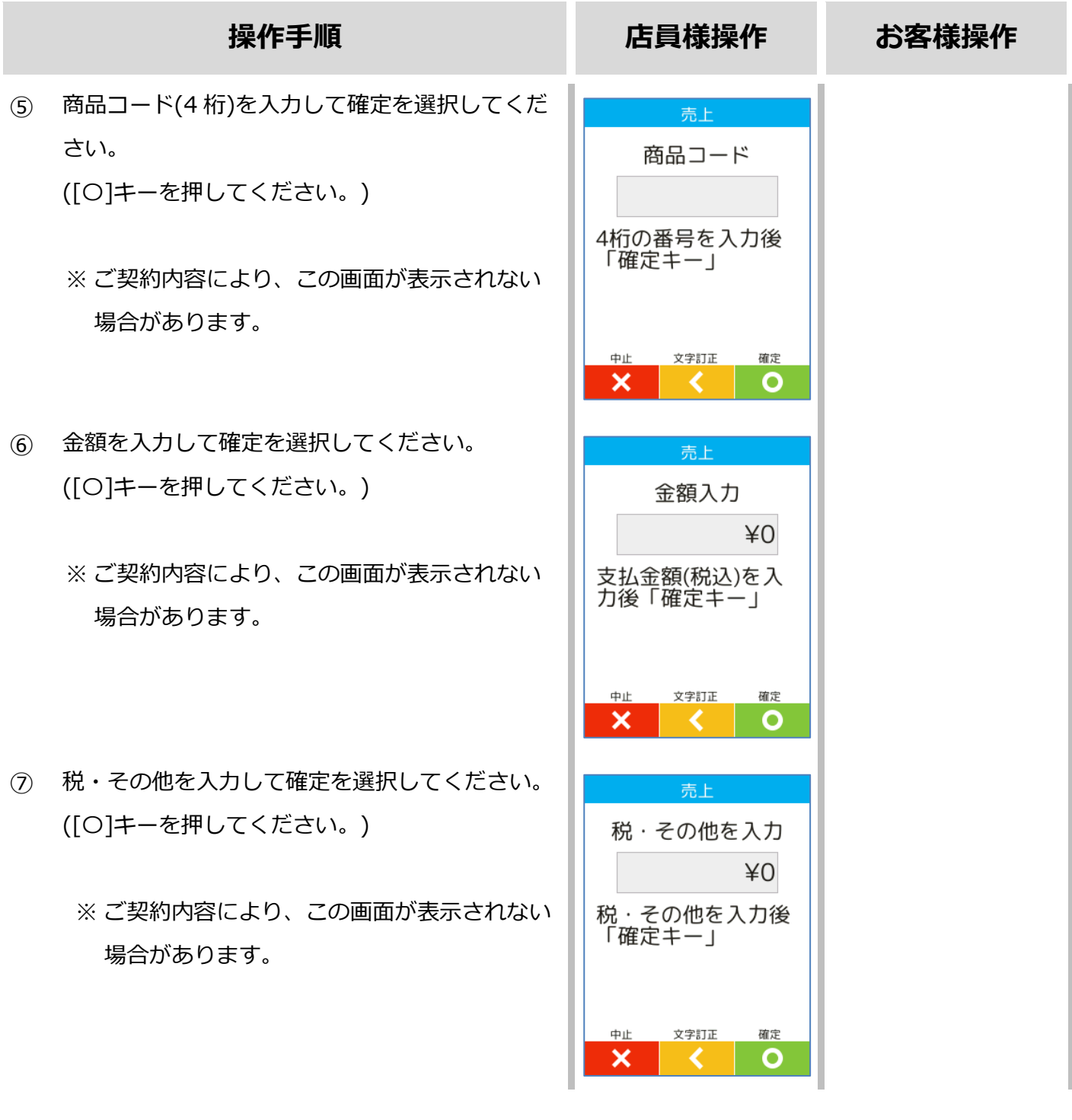

![](_page_6_Picture_103.jpeg)

![](_page_7_Picture_72.jpeg)

![](_page_8_Picture_1.jpeg)

<span id="page-9-0"></span>![](_page_9_Picture_76.jpeg)

![](_page_10_Picture_87.jpeg)

![](_page_11_Figure_1.jpeg)

![](_page_12_Picture_71.jpeg)

![](_page_13_Picture_89.jpeg)

<span id="page-14-0"></span>![](_page_14_Picture_57.jpeg)

![](_page_15_Picture_114.jpeg)

![](_page_16_Picture_100.jpeg)

![](_page_17_Picture_60.jpeg)

![](_page_18_Picture_98.jpeg)

<span id="page-19-0"></span>![](_page_19_Picture_76.jpeg)

![](_page_20_Picture_92.jpeg)

![](_page_21_Picture_104.jpeg)

![](_page_22_Picture_77.jpeg)

I

![](_page_23_Picture_40.jpeg)

![](_page_24_Picture_86.jpeg)

# <span id="page-25-0"></span>**1.5. カードチェック**

![](_page_25_Picture_73.jpeg)

# **[1.5.](#page-25-0)[カードチェック](#page-25-0)**

![](_page_26_Picture_83.jpeg)

# **[1.5.](#page-25-0)[カードチェック](#page-25-0)**

![](_page_27_Picture_40.jpeg)

# **[1.5.](#page-25-0)[カードチェック](#page-25-0)**

![](_page_28_Figure_1.jpeg)

# <span id="page-29-0"></span>**1.6. 支払方法選択**

#### <span id="page-29-1"></span>**1.6.1.一括払い**

![](_page_29_Picture_36.jpeg)

### <span id="page-30-0"></span>**1.6.2.分割払い**

![](_page_30_Picture_97.jpeg)

分割回数

中止

×

 $\overline{2}$ 

確定  $\circ$ 

文字訂正

∢

#### <span id="page-31-0"></span>**1.6.3.ボーナス払い**

![](_page_31_Picture_122.jpeg)

 $\mathsf{X}$  .

![](_page_31_Figure_2.jpeg)

リセット

![](_page_31_Figure_3.jpeg)

![](_page_31_Picture_123.jpeg)

- ① [[3]キー(ボーナス払い)を押してください。
	- ※ メニューに表示される内容はご契約内容によって ります。

② ボーナス回数を入力して確定ボタンを押してください。 ([〇]キーを押してください。)

※ メニューに表示される内容はご契約内容によって異な ります。

- ③ ボーナス月を入力して確定ボタンを押してください。 ([〇]キーを押してください。)
	- ※ 入力されたボーナス回数によって、この画面が複数回 表示される場合があります。
	- ※ 使用されるカードによって、この画面は表示されない 場合があります。

#### <span id="page-32-0"></span>**1.6.4.ボーナス併用**

![](_page_32_Figure_1.jpeg)

※ 使用されるカードによって、この画面は表示されない 場合があります。

売上 1 一括払い 2 分割払い 3 ボーナス払い 4 ボーナス併用 5 リボルビング リセット  $\boldsymbol{\mathsf{x}}$ 売上 支払開始月 入力後「確定キー」 クレジット 売上 ¥100 合計金額 支払方法 ボーナス併用 中止 文字訂正 確定  $\boldsymbol{\mathsf{x}}$  .  $\epsilon$  $\circ$ 売上 分割回数 入力後「確定キー」  $¥100$ 合計金額 ボーナス併用 支払方法 支払開始月  $5$ 中止 文字訂正 確定 ×  $\circ$ - K. . 売上 初回金額 ¥0 入力後「確定キー」 分割払い 支払方法 支払開始月 6 分割回数  $\overline{z}$ 文字訂正 中止 確定 × O ∢

#### **[1.6.4.](#page-32-0)[ボーナス払い](#page-31-0)**

![](_page_33_Picture_137.jpeg)

- ※ 入力されたボーナス回数によって、この画面が複数回 表示される場合があります。
- ※ 使用されるカードによって、この画面は表示されない 場合があります。

#### **操作手順 店員様操作**

![](_page_33_Figure_5.jpeg)

![](_page_33_Figure_6.jpeg)

![](_page_33_Figure_7.jpeg)

#### <span id="page-34-0"></span>**1.6.5.リボルビング**

![](_page_34_Picture_32.jpeg)

# <span id="page-35-0"></span>**1.7. トレーニングモード**

![](_page_35_Picture_62.jpeg)

トレーニングモードでは業務の練習操作を行えます。

画面背景が水色となり、画面右上に「♥」マークが表示されます。

<以下はイメージです>

![](_page_35_Picture_5.jpeg)

# **[1.7.](#page-35-0)[トレーニングモード](#page-35-0)**

![](_page_36_Picture_63.jpeg)

# <span id="page-37-0"></span>**1.8. リカバリーモード**

決済処理中に回線が切断されてしまったり、端末の電源が落とされたりしまった場合、直前の取 引結果が不明なままの状態で処理が中断されてしまいます。

このような場合、端末は自動的にリカバリーモードへと遷移します。画面に表示される指示に従 い、落ち着いて対処してください。

![](_page_37_Figure_3.jpeg)

※レシート再印刷操作は☞[[1.9.](#page-38-0)[レシート再印刷](#page-38-0)]へ

# <span id="page-38-0"></span>**1.9. レシート再印刷**

取引業務が終了した際、紙詰まりや用紙切れなどの理由によりレシート印刷が正常に完了しない 場合があります。その場合、再印刷機能を使用することで直前のレシートを再度印刷することが できます。

![](_page_38_Picture_2.jpeg)

取引業務を再度実行しますと二重計上が発生してしまいます。

![](_page_38_Picture_66.jpeg)

# **[1.9](#page-38-0) [レシート再印刷](#page-38-0)**

- ③ 再印刷対象となるレシートデータがある場合はレシート が印刷されます。
	- ※ カットした後に[〇]ボタンを押してください。
	- ※ 結果画面は印刷内容によって異なります。

![](_page_39_Picture_5.jpeg)

# <span id="page-40-0"></span>**2.レシートイメージ**

![](_page_40_Picture_107.jpeg)

※ 実際のレシートは契約内容や取引で利用したカードによって、本書で紹介するレシートイメ ージと印字項目に於いて異なっている可能性があります。

### <span id="page-41-1"></span><span id="page-41-0"></span>**2.1.1.一括払い**

![](_page_41_Picture_341.jpeg)

### <span id="page-42-0"></span>**2.1.2.分割払い**

![](_page_42_Picture_350.jpeg)

### <span id="page-43-0"></span>**2.1.3.ボーナス払い**

![](_page_43_Picture_335.jpeg)

# <span id="page-44-0"></span>**2.1.4.ボーナス併用**

![](_page_44_Picture_350.jpeg)

#### <span id="page-45-0"></span>**2.1.5.リボルビング**

![](_page_45_Picture_335.jpeg)

<span id="page-46-0"></span>![](_page_46_Picture_294.jpeg)

<span id="page-47-0"></span>![](_page_47_Picture_309.jpeg)

<span id="page-48-0"></span>![](_page_48_Picture_309.jpeg)

# <span id="page-49-0"></span>**3.保守メニュー**

![](_page_49_Picture_46.jpeg)

# <span id="page-50-0"></span>**3.1. 疎通確認**

![](_page_50_Picture_55.jpeg)

# **[3.1.](#page-50-0)[疎通確認](#page-50-0)**

![](_page_51_Figure_1.jpeg)

# <span id="page-52-0"></span>**3.2. 転送先確認**

![](_page_52_Picture_53.jpeg)

# **[3.2.](#page-52-0)[転送先確認](#page-52-0)**

![](_page_53_Picture_36.jpeg)

# Verifone<sup>。</sup>A「K<br>【V200c】基本操作説明書(クレジット業務)

![](_page_54_Picture_1.jpeg)